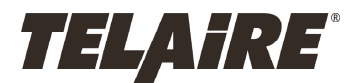

Advanced Sensors

**Amphenol** 

# IMPORTANT T8002-ACD Family Notes and Calibration Instructions

# **T8002- ACD family is supplied with ABC logic disabled**

T8002-ACD is configured for application where ABC logic is not desired. While all other VentoStat**®** T8000 series products have ABC logic enabled as a factory default, the T8002-ACD products have ABC logic disabled.

### **New Installations**

Please review all instructions in the Ventostat**®** T8000 Series Operation/Installation Manual before proceeding.

### **Existing Installations**

Verify the sensor is powered up and displaying the current CO2 readings (which indicates "Normal" operation).

## **Performing a Single Point Calibration on the VentoStat® T8002-AC, T8002-ACD or T8002-ACD-2K**

In order to perform a single point calibration, a CO<sub>2</sub> reading must be available from another source (e.g. a recently calibrated hand held monitor). Be sure to calibrate during a time which the sensor won't be affected by dramatic shifts in CO2 levels. Be sure not to breathe directly on, or near the sensor.

1. Once the sensor is in Normal operating mode, press and hold the "Clear" and "Enter" buttons simultaneously for at least 5 seconds.

The screen will display **CAL AIR**.

 **NOTE:** Pressing "Mode" will switch the sensor to **CAL NITROGEN**. This mode cannot be performed unless a Telaire calibration kit (Model 2075NG) is purchased from the factory. If the display reads **CAL NITROGEN**, press "Mode" to switch back to the **CAL AIR** mode.

2. Press ENTER to enter the single point calibration mode. The following should appear on the display

#### **AIR - CAL**

#### **xxxx\_ppm**

- 3. Use the UP/DOWN button to adjust the PPM level to match the reference sensor.
- 4. Once the correct reading is displayed, press ENTER to start the calibration.
- 5. The green LED will begin flashing and the calibration process will last approximately 5 minutes.
- 6. Once the Ambient Calibration is complete, the sensor will return to Normal operation.